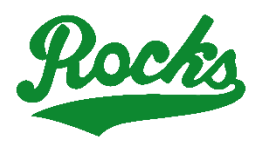

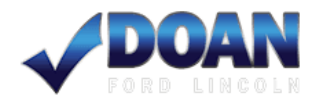

# **2022 Barnesville Doan Ford Junior High Wrestling Invitational**

**Date:** January 8, 2022 **Place:** Barnesville High School Gymnasium **Weigh-ins:** 7:30 – 8:30 **Coaches Meeting:** 9:00 **Admission:** \$6.00 (All Tickets will be purchased online) https://www.bevsd.org/Tickets.aspx **Wrestling Starts:** 9:30

**Cost:** \$175.00 Team (\$15.00 per wrestler under 6 wrestlers per team). Make Check Payable To: Barnesville Athletic Department Mail Check To: Brad Hannahs, A.D. Barnesville High School 910 Shamrock Drive Barnesville, OH 43713

\*\*Concessions will be provided all day by the Barnesville Wrestling Parents

Format: Teams will be ran as a pool style tournament. Unattached wrestlers may be moved up a weight class if necessary to even pools.

**Last Year's Teams:** Barnesville, Beallsville, Bellaire, Bridgeport, Caldwell, Dover, East Muskingum, Fairland, Harrison Central, Martins Ferry, Maysville, River, River Valley, St. Clairsville, Sandy Valley, Shenandoah, Sheridan, Southern, Union Local, Warren, Wildcats

Seeding: Please enter lineup on Baumspage prior to January 6<sup>th</sup>. Due to the distance many teams will be traveling, there will be no coaches seeding meeting. We will communicate through an email list and other electronic means. The seeding for the tournament will be completed by a committee based on seeding criteria via **Baumspage**. You must declare by Thursday January 6th, at 7:00pm which weight class each contestant will be competing. Submit your entries on **Baumspage**. Wrestlers who do not make weight will be scratched and a bye will be inserted on the next bye line with adjustments made to balance the bracket. *After the entry deadline, wrestlers may not be moved to another weight class.*

\*\*The tournament is limited to  $7<sup>th</sup>$  and  $8<sup>th</sup>$  grade wrestlers only.

**Awards:** Awards will be given to the top four (4) finishers, place top 6 in each weight class and team award to the top team.

Questions, comments or concerns can be directed to the following:

**Athletic Director**: Brad Hannahs 740-425-3639 ext. 5111 **Tournament Director:** Jayson Stephen 740-425-3639 ext. 3228 Cell- 740-238-2079 Email- jayson.stephen@bevsd.org

## *2022 Barnesville Junior High Barnesville H.S. – Jan. 8, 2022*

*Entry Window Closes precisely: 7:00 PM, Thursday Jan. 6 th*

#### **Submit your intended roster early! Return any time before the deadline to make changes!**

#### 1. **Entries must be submitted using the Online Entry Form at www.baumspage.com!**

a. Create your account early and enter your master alphabetic roster.

### 2. **Please note the following changes on baumspage.com!**

. All User Accounts from 2014-15 were retained, but the associations with the schools and teams were cleared. Underclassmen were advanced one grade level and retained.

i.Please delete any athlete that is no longer on your roster.

a. After login, the coach will be able to add multiple teams/sports/genders to the same account!

3. Go to **www.baumspage.com** and click **Online Entries** or **Login** to access your account.

- . If you did not have an account last year, use **Apply** to create your account.
- a. If you had an account last year, you can login using that e-mail address and password.

#### .**Please note: Passwords are case-sensitive!**

- i.If you don't know your password, click the **Forget your password?** link to have a temporary password emailed to you.
- 4. Use **Coaches | Select Teams** to select your school from the drop-down list.

. Click **Get Available School Teams** | click **Select Sport** in the dropdown below | highlight your sport | then click **Make me the Coach**.

a. If your school is not listed or somebody else has already claimed your team, use • **Coaches** • **| My Tools | Online Help** and submit the appropriate **Help Request**.

5. Use • **Coaches** • **| Wrestling | Modify Athletes** to enter athletes to your alphabetic roster.

. You may enter athletes one at a time by entering first name, last name, and grade, then **Add Athlete**.

.Type all names in upper and lower case. \*Please check all entries carefully!

a. Or you can import your complete roster by pasting them from an Excel file. Use one row per athlete: **First Name**, **Last Name**, and **Grade**. Highlight and paste into textbox, then click **Import Athletes**.

6. Use • **Coaches** • **| Wrestling | Submit Rosters** to enter them in a tournament.

. Select your team | click **Get Available Events |** Select an event **|** click **Get Roster.**

.For each weight class, click **Select a Wrestler** and select athlete from drop-down list.

i.If appropriate, enter seeding information as requested. Leave blank if not up for seed!

a. Click **Submit Roster** to save. Use **Get Printable Roster** to print a copy for your records.

b. If a name or grade is not correct or an athlete is missing, use • **Coaches** • **| Wrestling | Modify Athletes** to make the correction, and then submit your entries again.

- 7. **Event Rosters can only be submitted or corrected while the "Entry Window" is open!**
- a. The window closes automatically **precisely at the time and date** listed.
- b. **Submit Rosters** early and return to make changes **any time before** the window closes.
- c. Entries **cannot** be edited or submitted online **after the window closes.**
- 8. **If there are any problems with the Online Form**, click the **Contact Us** link and submit a **Help Request.**
- . **Please allow up to 8 hours for a response! \*Most responses will be in less than 4 hours.**

Call Gary Baumgartner at 513-594-6154 or Terry Young at 740-517-0195 if you need immediate help.